### **Adaptador móvel Dell USB-C DA300 Guia do utilizador**

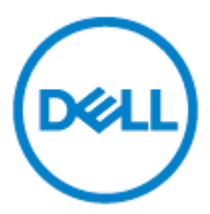

Modelo regulamentar: DA300z

#### **Notas, cuidados e avisos**

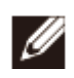

**NOTA: uma NOTA indica informações importantes que o ajudarão a utilizar melhor o seu computador.**

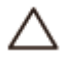

**CUIDADO: uma indicação de CUIDADO indica um dano potencial para o hardware, ou perda de dados, e informa como evitar o problema.**

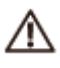

**AVISO: um AVISO indica que poderão ocorrer danos à propriedade, lesões pessoais ou morte.**

©**2017-2018 Dell Inc. ou suas subsidiárias. Todos os direitos reservados.** A Dell, EMC e outras marcas comerciais são marcas da Dell Inc. ou suas subsidiárias. Outras marcas comerciais podem ser marcas registadas dos seus respetivos proprietários.

 $2018 - 11$ 

Rev. A01

# Índice

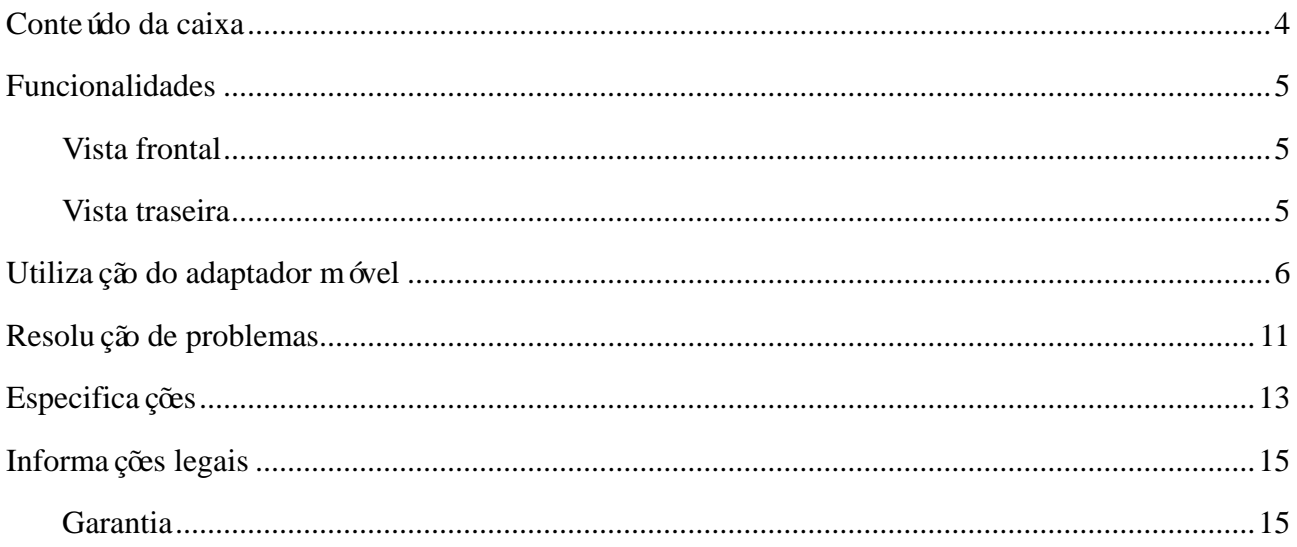

#### <span id="page-3-0"></span>**Conteúdo da caixa**

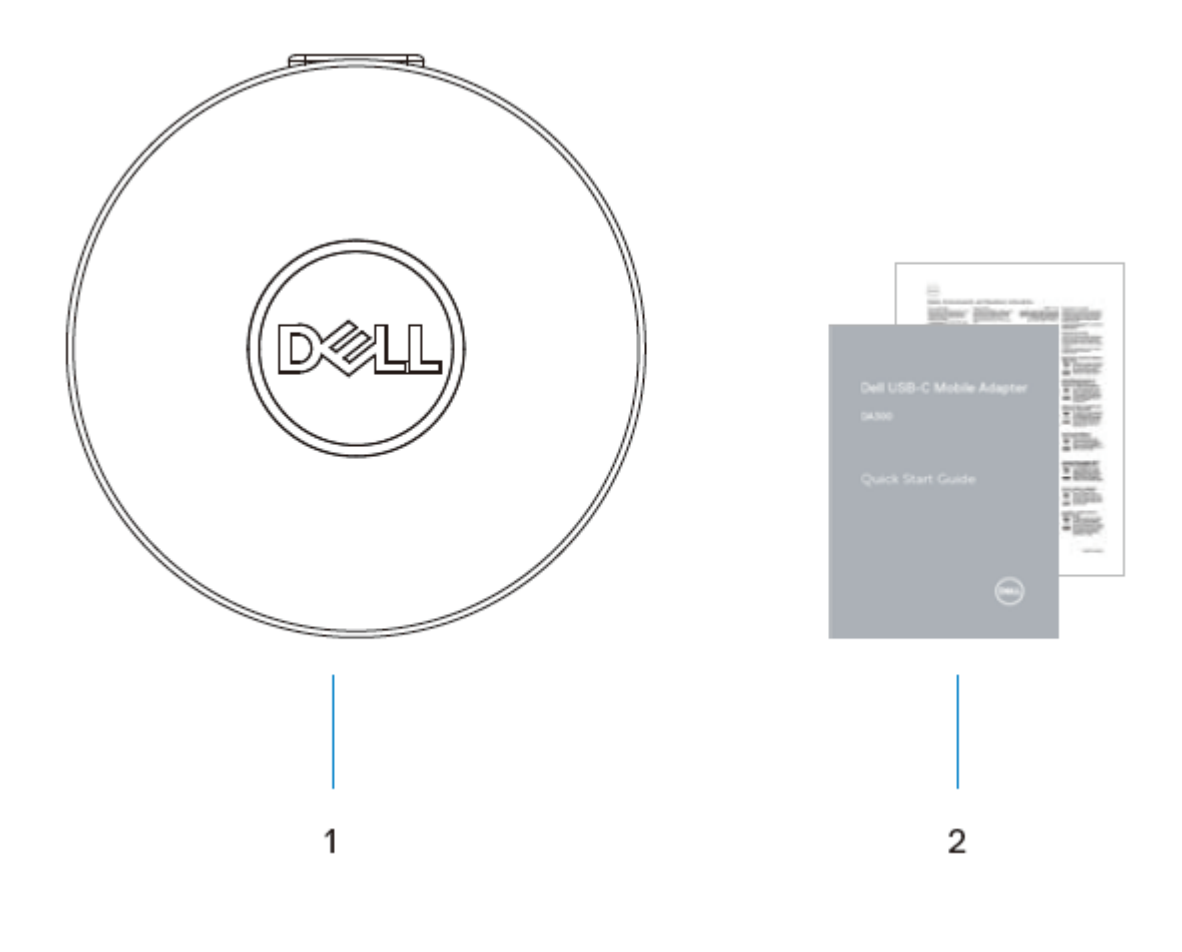

1 Adaptador móvel 2 Documentos

### <span id="page-4-0"></span>**Funcionalidades**

#### <span id="page-4-1"></span>**Vista frontal**

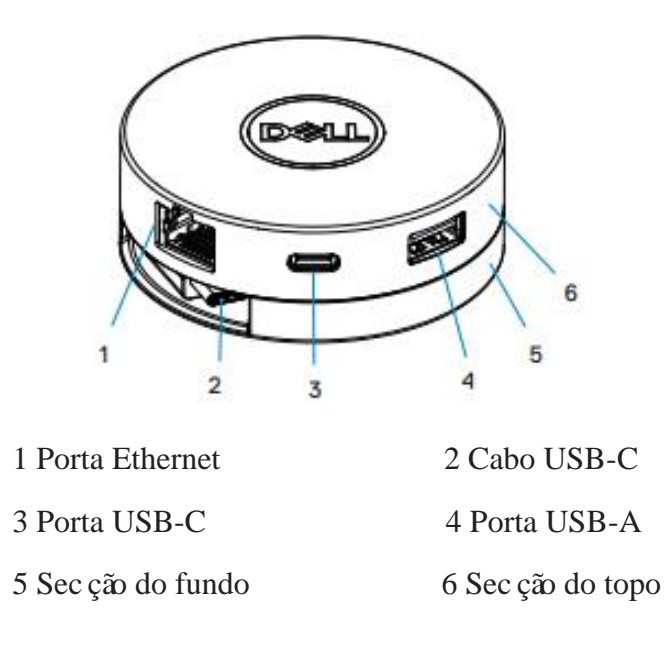

#### <span id="page-4-2"></span>**Vista traseira**

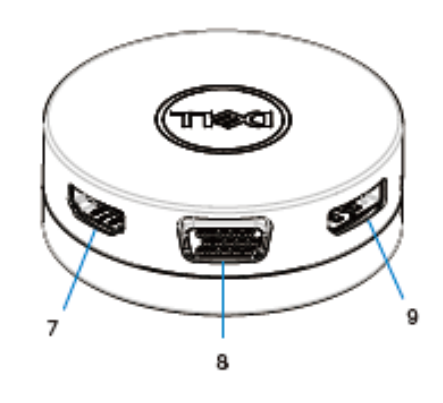

7 Porta HDMI 8 Porta VGA

9 DisplayPort

### <span id="page-5-0"></span>**Utilização do adaptador móvel**

1. Com as pontas dos dedos, segure a parte inferior do adaptador móvel.

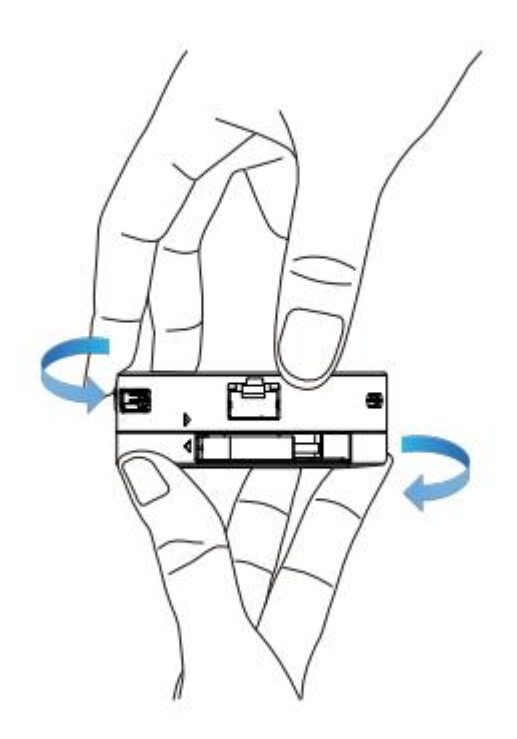

2. Com o cabo USB-C voltado para si, vire a parte superior para libertar o cabo USB-C.

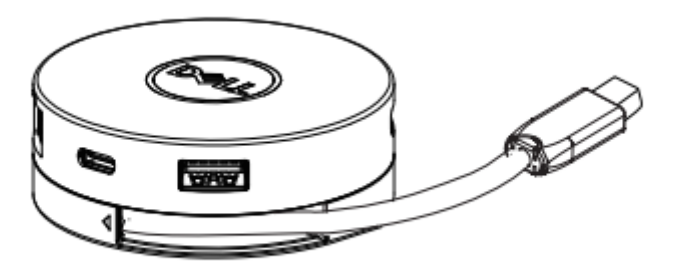

3. Ligue o cabo USB-C do seu adaptador móvel à porta USB-C do seu computador.

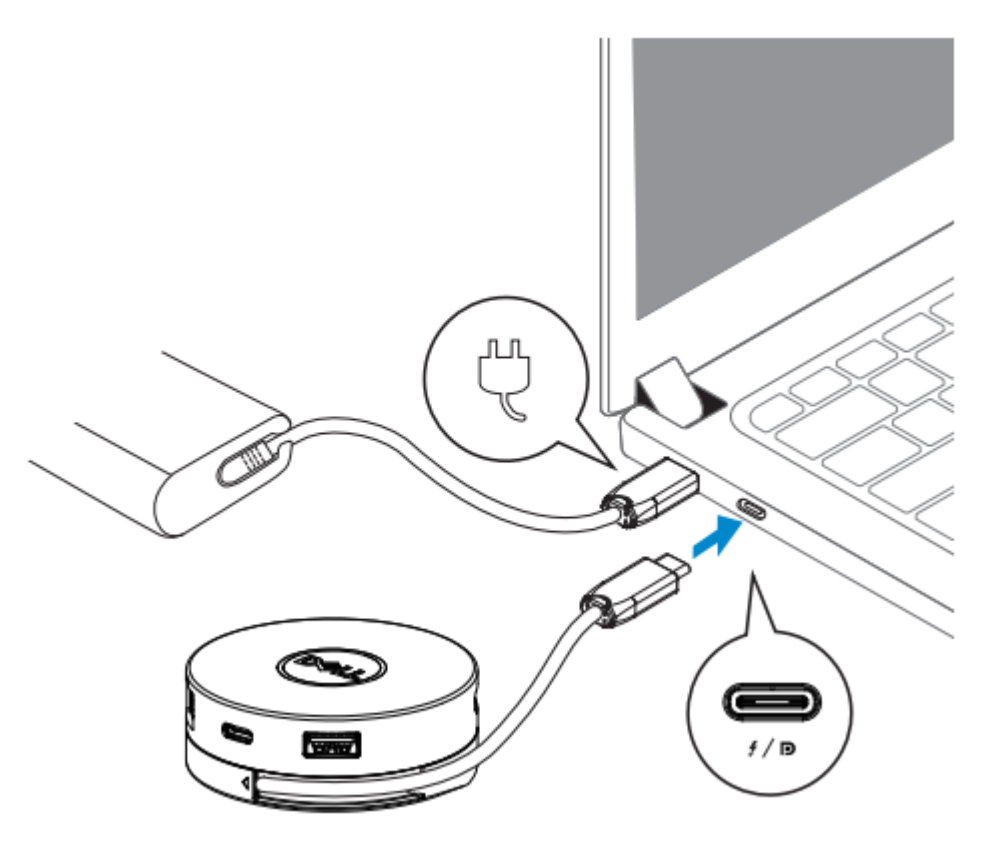

**NOTA: A passagem de fornecimento de energia não é suportada na porta**  IJ **Thunderbolt ou USB-C (Modo Alt DisplayPort) no adaptador (DA300).**

4. Ligue periféricos ao adaptador móvel.

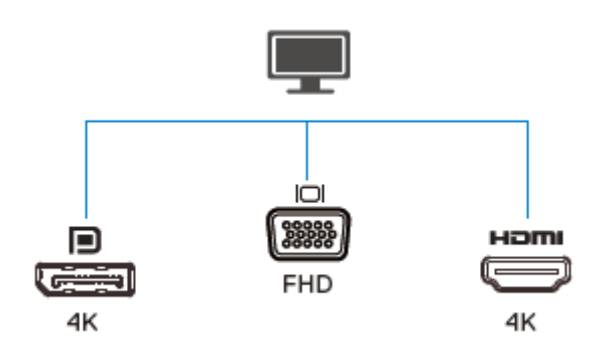

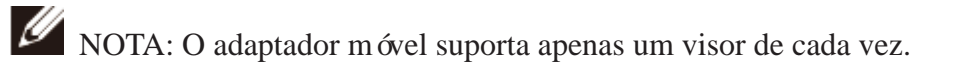

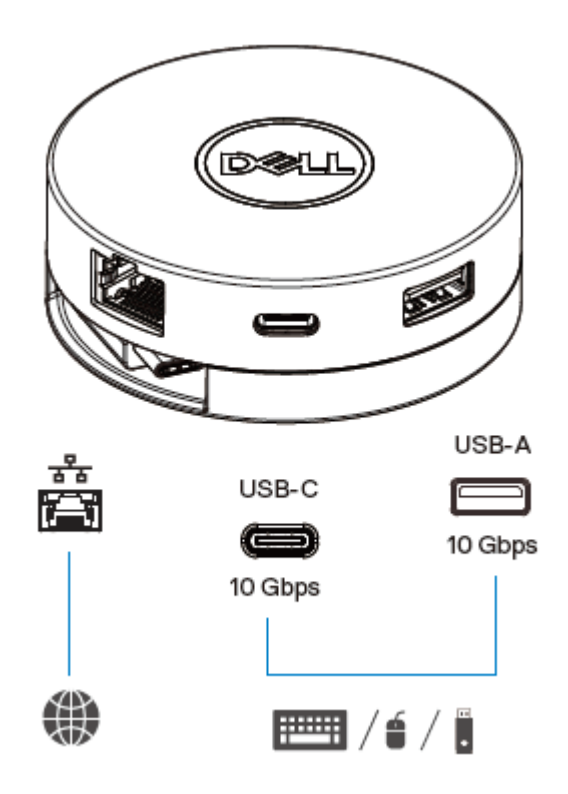

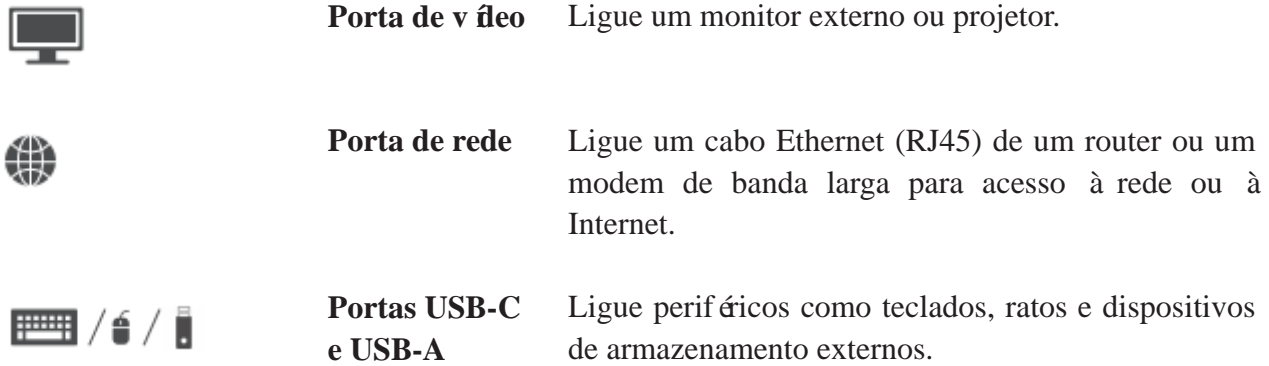

**NOTA: quando o adaptador móvel está ligado ao Thunderbolt ou à porta USB-C de 15 W (Modo Alt DisplayPort) no seu computador, as portas USB-A e USB-C a jusante funcionarão ao mesmo tempo com uma taxa de transferência de dados USB 3.1 Gen 2 (10 Gb por segundo) em computadores Dell selecionados.**

Ø

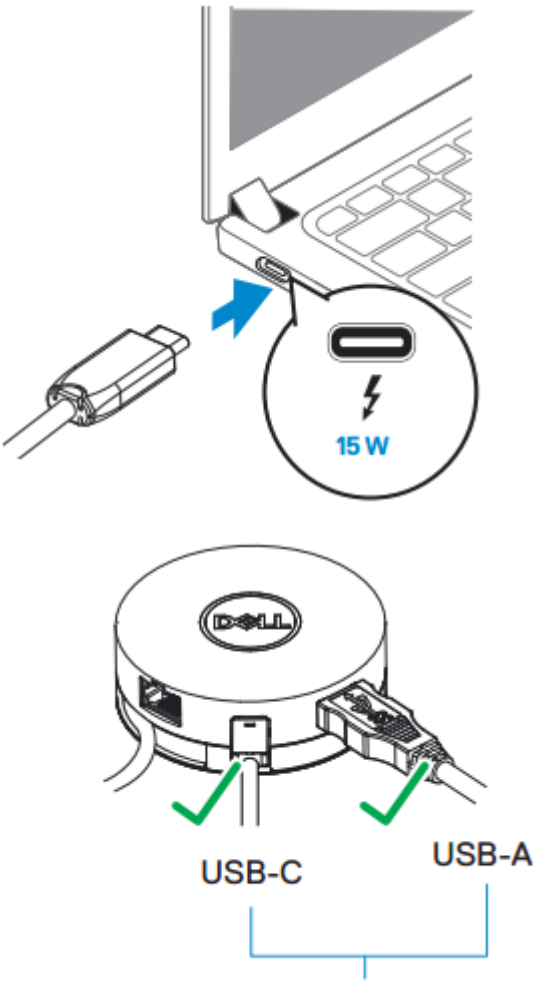

USB 3.1 Gen 2, 10 Gbps

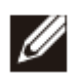

**NOTA: quando o adaptador está ligado à porta de 7,5 W USB-C (Modo Alt DisplayPort) no seu computador, só uma das portas a jusante, USB-C ou USB-A, funcionará, numa base em que o primeiro a chegar é o primeiro a ser servido, com uma taxa de transferência de dados USB 2.0 (480 Mb por segundo). Por exemplo:**

- **Quando um periférico é ligado à porta USB-C no seu adaptador móvel, a porta USB-A será desativada.**
- **Quando um periférico é ligado à porta USB-A no seu adaptador móvel, a porta USB-C será desativada.**

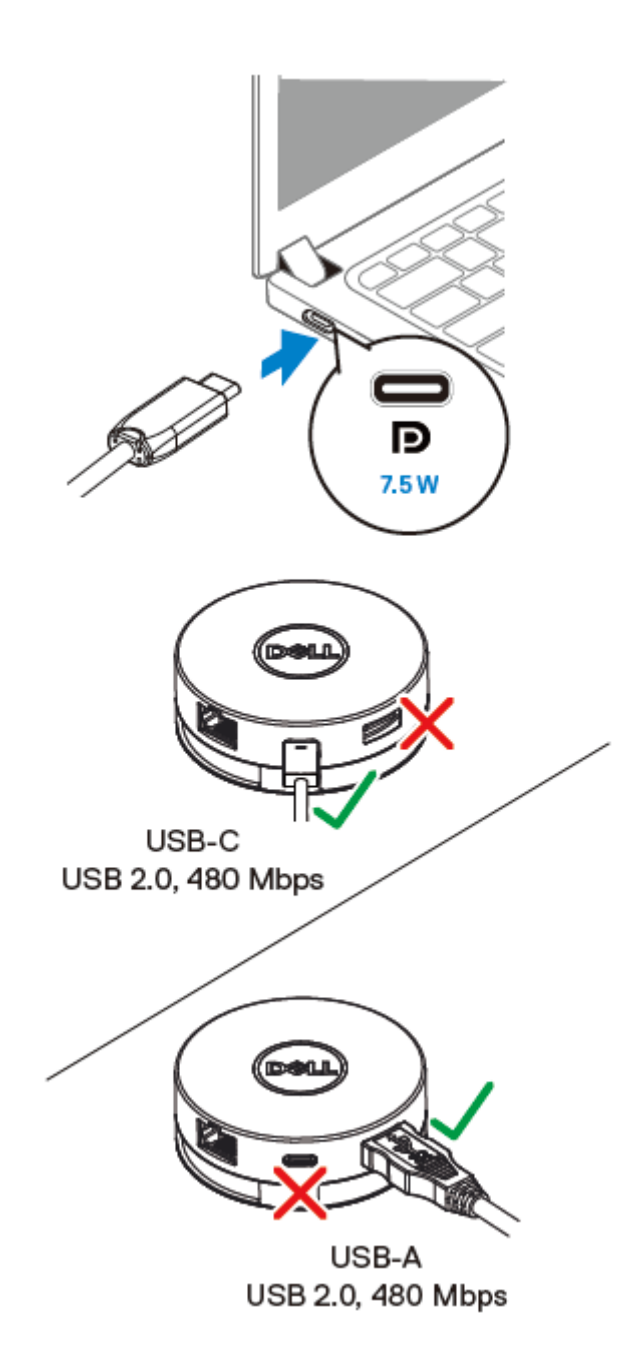

## <span id="page-10-0"></span>**Resolução de problemas**

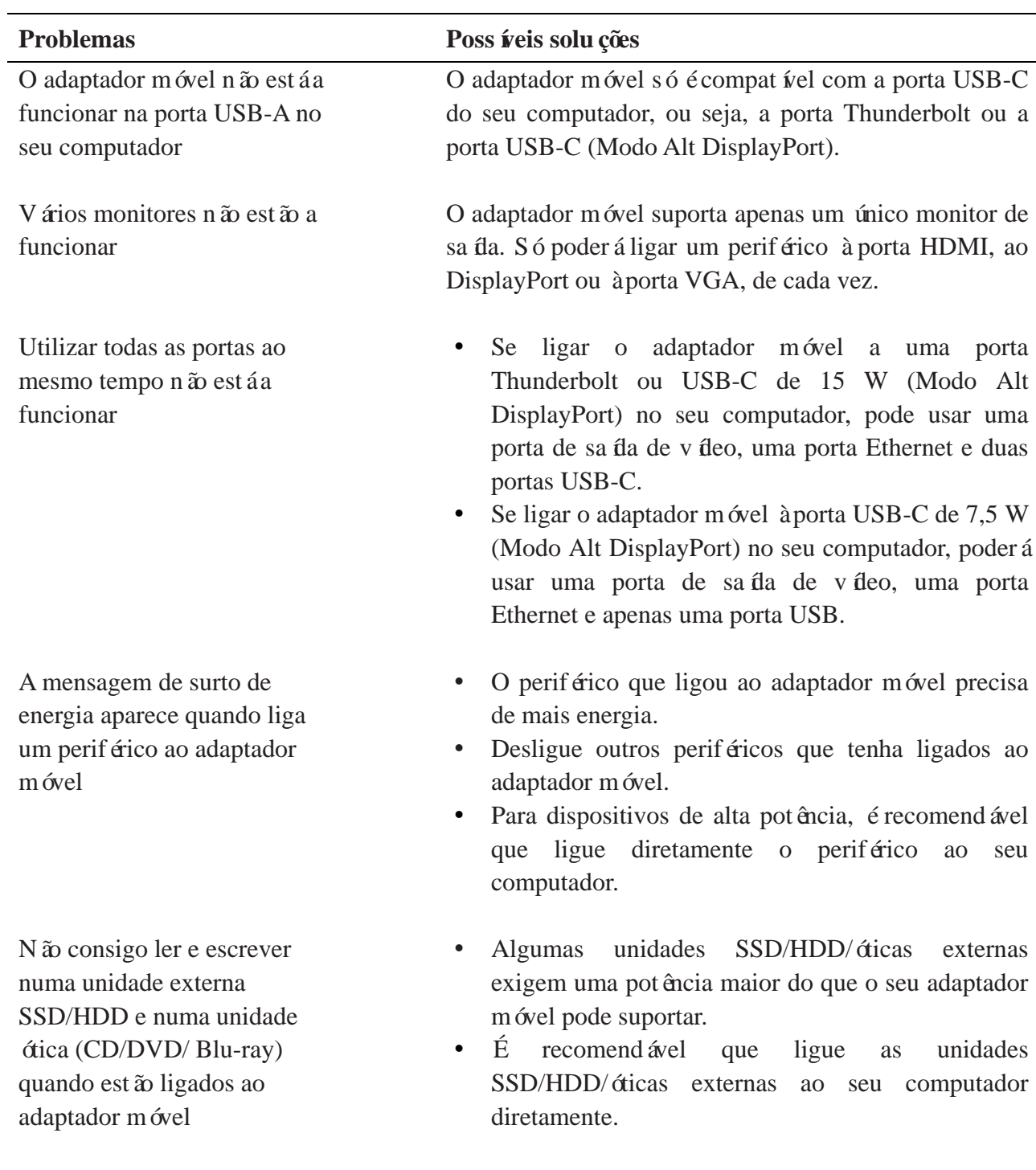

#### **Problema: Possíveis soluções** A resolução no monitor é menor que 4K 60Hz quando ligado à entrada HDMI ou DisplayPort do seu adaptador móvel A resolução 4K a 60 Hz é suportada em computadores que possuem o DisplayPort 1.3 ou posterior com um ecrã com capacidade de resolução 4K a 60 Hz. Em computadores com suporte abaixo de DisplayPort 1.3, a resolução máxima suportada é 4K a 30 Hz. O adaptador móvel não está a carregar o seu computador através da porta USB-C O adaptador móvel não suporta o fornecimento de energia. A porta USB-C suporta apenas transferência de dados e não permite o fornecimento de energia entre dispositivos. O adaptador móvel não está a suportar a passagem de endere co MAC e a inicialização PXE O adaptador móvel suporta a passagem de endereço MAC e a inicialização PXE com suporte do BIOS do sistema. Se o BIOS do sistema do seu computador não suportar a passagem de endereço MAC e a inicialização PXE, o adaptador móvel não poderá suportar estas funcionalidades. A inicialização PXE no modo UEFI/Legado não está a funcionar O suporte à inicialização PXE depende do BIOS do seu computador. Para mais informações, consulte a documentação para o seu computador. Não aparece qualquer vídeo no monitor ligado ao adaptador móvel Verifique os cabos de ligação de vídeo. Desligue o periférico do adaptador móvel, aguarde 10 segundos e, em seguida, ligue o periférico de novo. O vídeo no monitor ligado surge distorcido ou corrompido Verifique os cabos de ligação de vídeo. Verifique e atualize a resolução de vídeo no Painel de controlo > Todos os objetos do Painel de Controlo > Apresentação > Resolução do ecrã. O vídeo no monitor ligado não está a reproduzir no modo estendido Altere a definição no Painel de controle > Todos os objetos do Painel de Controlo > Apresentação > Resolução do ecrã.

Troque os modos pressionando a Tecla Windows

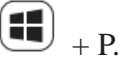

#### <span id="page-12-0"></span>**Especificações**

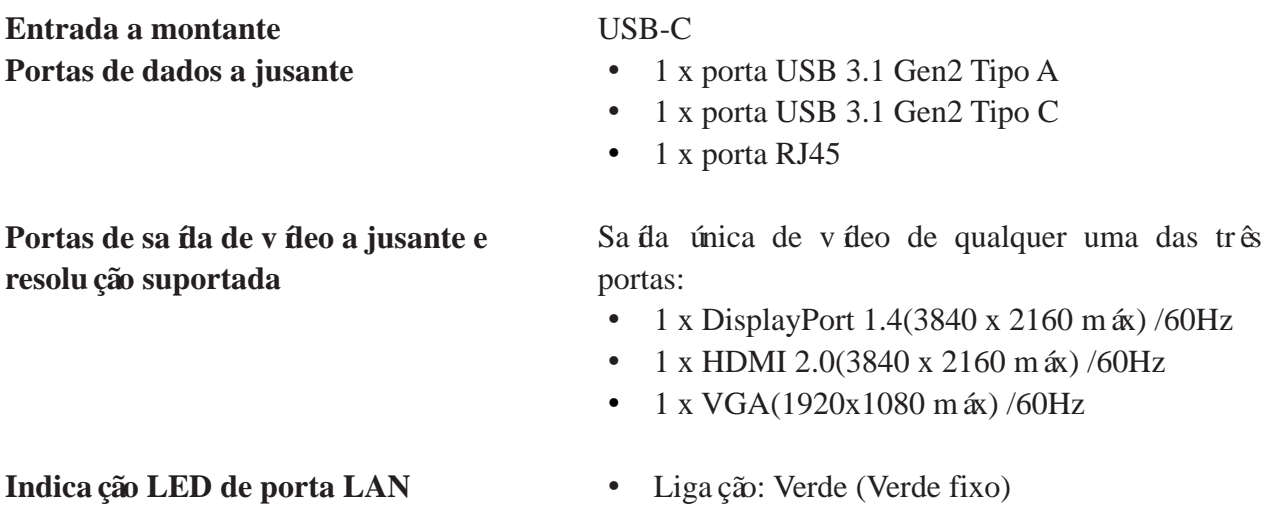

- 
- Link ativo: Âmbar (a piscar)

**OBS.: quando o adaptador móvel estiver ligado à porta Thunderbolt ou USB-C de 15 W (Modo Alt DisplayPort) no seu computador, as portas USB-A e USB-C funcionarão ao mesmo tempo com uma taxa de transferência de dados USB 3.1 Gen 2 (10 Gb por segundo) em computadores Dell selecionados.**

**OBS.: quando o adaptador móvel estiver ligado à porta USB-C de 7,5 W (Modo Alt DisplayPort) no seu computador, apenas uma das portas USB-A ou USB-C funcionará.**

**Por exemplo:**

- **Quando um periférico é ligado à porta USB-C no seu adaptador móvel, a porta USB-A será desativada.**
- **Quando um periférico é ligado à porta USB-A no seu adaptador móvel, a porta USB-C será desativada.**

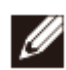

Ø

Ø

**NOTA: a resolução 4K a 60 Hz é suportada em computadores que possuem DisplayPort 1.3 ou posterior com um exrã com capacidade de resolução 4K a 60 Hz. Em computadores com suporte abaixo de DisplayPort 1.3, a resolução máxima suportada é 4K a 30 Hz).**

**Requisitos de sistema recomendados**

- Sistema operacional suportado **·** Windows 7, Windows 8, Windows 8.1, Windows 10 (32/64 bits)
	- Mac OS
	- Chrome OS 61.0.3163.123 e 65.0.3325.209

**Temperatura de funcionamento** Produto a trabalhar à temperatura ambiente máxima de 35°C.

## <span id="page-14-0"></span>**Informações legais**

#### <span id="page-14-1"></span>**Garantia**

Política de devolução e garantia limitada

Os produtos da marca Dell têm um ano de garantia limitada de hardware. Se adquirido junto com um sistema Dell, estará em vigor a garantia do sistema.

#### Para clientes dos EUA:

Esta aquisição e a utilização deste produto estão sujeitas ao contrato de utilizador final da Dell, que pode ser encontrado em www.dell.com/terms. Este documento contém uma cláusula de arbitragem obrigatória.

Para clientes da Europa, Oriente Médio e África:

Os produtos da marca Dell vendidos e usados estão sujeitos aos direitos legais nacionais do consumidor aplicáveis, aos termos de contrato de venda de qualquer revendedor que tenha celebrado (que se aplicam entre si e o revendedor) e aos termos do contrato de utilizador final da Dell.

A Dell também pode fornecer uma garantia de hardware adicional – os detalhes integrais dos termos de garantia e contrato de utilizador final da Dell podem ser encontrados acedendo ao site www.dell.com, selecionando o seu país da lista na parte inferior da página "inicial" e depois clicando no link "termos e condições" para os termos do utilizador final ou no link de "suporte" para os termos da garantia.

Para clientes fora dos EUA·

Os produtos da marca Dell vendidos e usados estão sujeitos aos direitos legais nacionais do consumidor aplicáveis, aos termos de contrato de venda de qualquer revendedor que tenha celebrado (que se aplicam entre si e o revendedor) e aos termos de garantia da Dell. A Dell também pode fornecer uma garantia de hardware adicional – os detalhes integrais dos termos de garantia da Dell podem ser encontrados acedendo ao site www.dell.com, selecionando o seu país da lista na parte inferior da página "inicial" e depois clicando no link "termos e condições" ou no link "suporte" para os termos da garantia.